| Name: _ | <del></del> | Class: |  |
|---------|-------------|--------|--|
|---------|-------------|--------|--|

# Week 5

Go to the Virtual Library and click on TypingPal

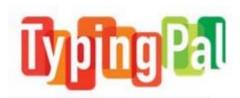

Log in with your username (first initial last name) and your password (student ID number).

Go to the Learn tab and complete the following exercises (apples):

| Lesson Number | Date<br>Completed | Accuracy<br>(number of<br>mistakes) | <b>Speed</b><br>(words per<br>minute) |
|---------------|-------------------|-------------------------------------|---------------------------------------|
| STEP 3        |                   |                                     |                                       |
| AS            |                   |                                     |                                       |
| DF            |                   |                                     |                                       |
| ER            |                   |                                     |                                       |
| JK            |                   |                                     |                                       |
| Words 3       |                   |                                     |                                       |
| Test 3        |                   |                                     |                                       |

Go to the Results tab and record your progress in the table above.

| Name | <u> </u> | Class: |  |
|------|----------|--------|--|
|------|----------|--------|--|

## Week 6

Go to the Virtual Library and click on TypingPal

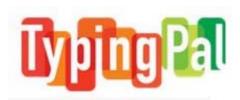

Log in with your username (first initial last name) and your password (student ID number).

Go to Move On tab and complete the following steps:

| Lesson Number   | Date<br>Completed | Accuracy<br>(number of<br>mistakes) | Speed<br>(words per<br>minute) |
|-----------------|-------------------|-------------------------------------|--------------------------------|
| Useful words 13 |                   |                                     |                                |
| Useful words 14 |                   |                                     |                                |
| Useful words 15 |                   |                                     |                                |
| Useful words 16 |                   |                                     |                                |
| Useful words 17 |                   |                                     |                                |
| Useful words 18 |                   |                                     |                                |

Go to the Results tab and record your progress in the table above.

| Name: _ | <del></del> | Class: |  |
|---------|-------------|--------|--|
|---------|-------------|--------|--|

## Week 7

Go to the Virtual Library and click on TypingPal

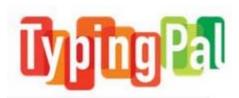

Log in with your username (first initial last name) and your password (student ID number).

Go to the Learn tab and complete the following exercises (apples):

| Lesson Number | Date<br>Completed | Accuracy<br>(number of<br>mistakes) | <b>Speed</b><br>(words per<br>minute) |
|---------------|-------------------|-------------------------------------|---------------------------------------|
| STEP 4        |                   | mistures)                           | minure)                               |
| LU            |                   |                                     |                                       |
| I:            |                   |                                     |                                       |
| Gg            |                   |                                     |                                       |
| Hh            |                   |                                     |                                       |
| n             |                   |                                     |                                       |
| Words 4       |                   |                                     |                                       |
| Test 4        |                   |                                     |                                       |

Go to the Results tab and record your progress in the table above.

| Name | <u> </u> | Class: |  |
|------|----------|--------|--|
|------|----------|--------|--|

## Week 8

Go to the Virtual Library and click on TypingPal

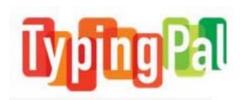

Log in with your username (first initial last name) and your password (student ID number).

Go to Move On tab and complete the following steps:

| Lesson Number   | Date<br>Completed | Accuracy<br>(number of<br>mistakes) | <b>Speed</b><br>(words per<br>minute) |
|-----------------|-------------------|-------------------------------------|---------------------------------------|
| Useful words 19 |                   |                                     |                                       |
| Useful words 20 |                   |                                     |                                       |
| Useful words 21 |                   |                                     |                                       |
| Useful words 22 |                   |                                     |                                       |
| Useful words 23 |                   |                                     |                                       |
| Useful words 24 |                   |                                     |                                       |

Go to the **Results** tab and record your progress in the table above.

Go to **Improvement** and choose to improve your accuracy, speed or both.